## Interactive BIOS simulator

### Welcome to the interactive BIOS simulator for the HP All-in-One 22-c1xxx/22-c1xxcn/24-f1xxx/24-f1xcn

#### <span id="page-0-0"></span>**Here's how to use it…**

#### [BIOS Utility menu options:](#page-1-0)

While the menu options cannot be toggled, many of them offer item specific information about that option. To view this information, use the cursor to rollover the option and the information will present in a pane on the right of the BIOS screen.

#### **That's it!**

### HP All-in-One 22/24 c1xx/f1xx Series

# BIOS Utility

#### <span id="page-1-0"></span>[Back to Welcome Page](#page-0-0)

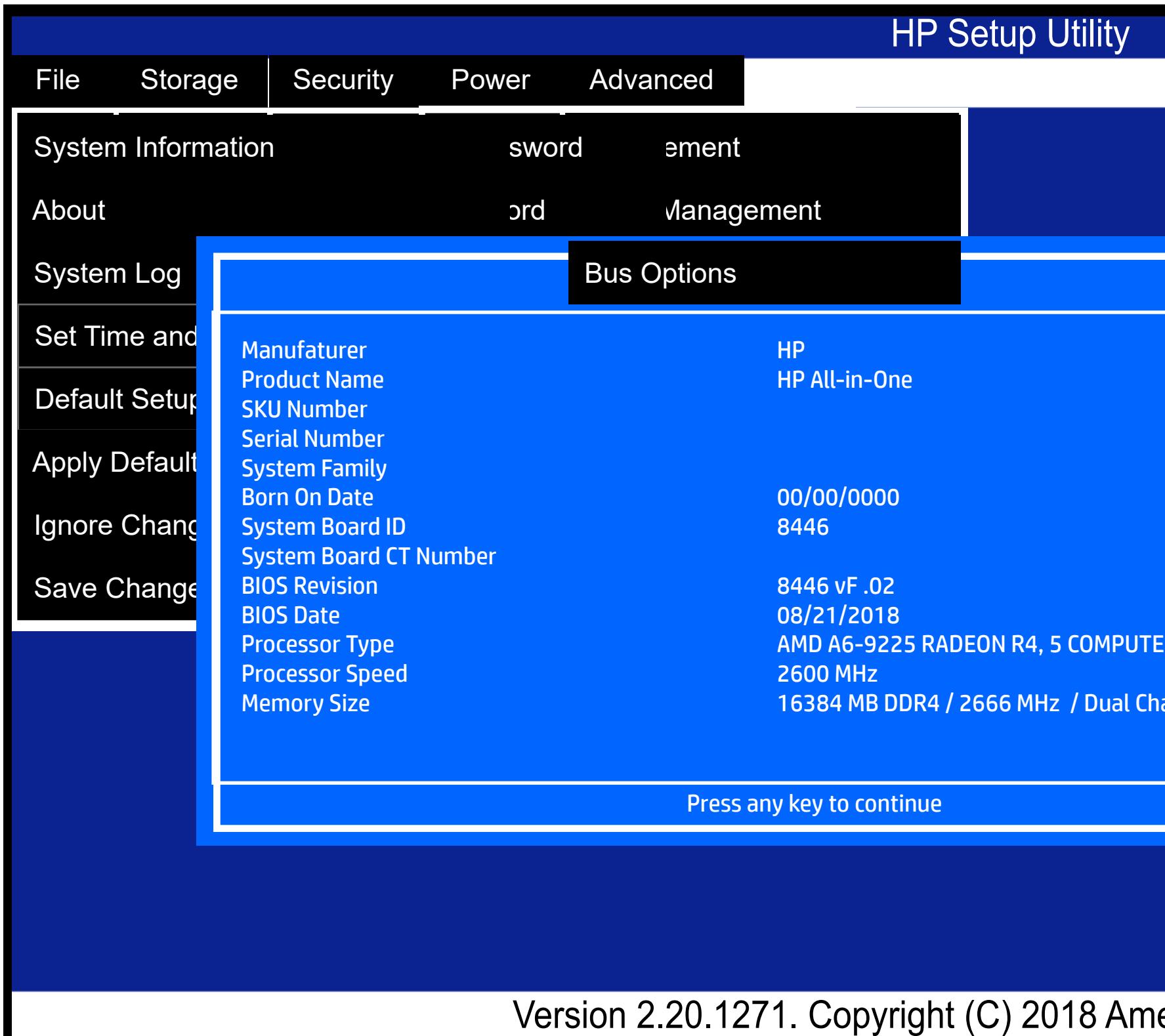

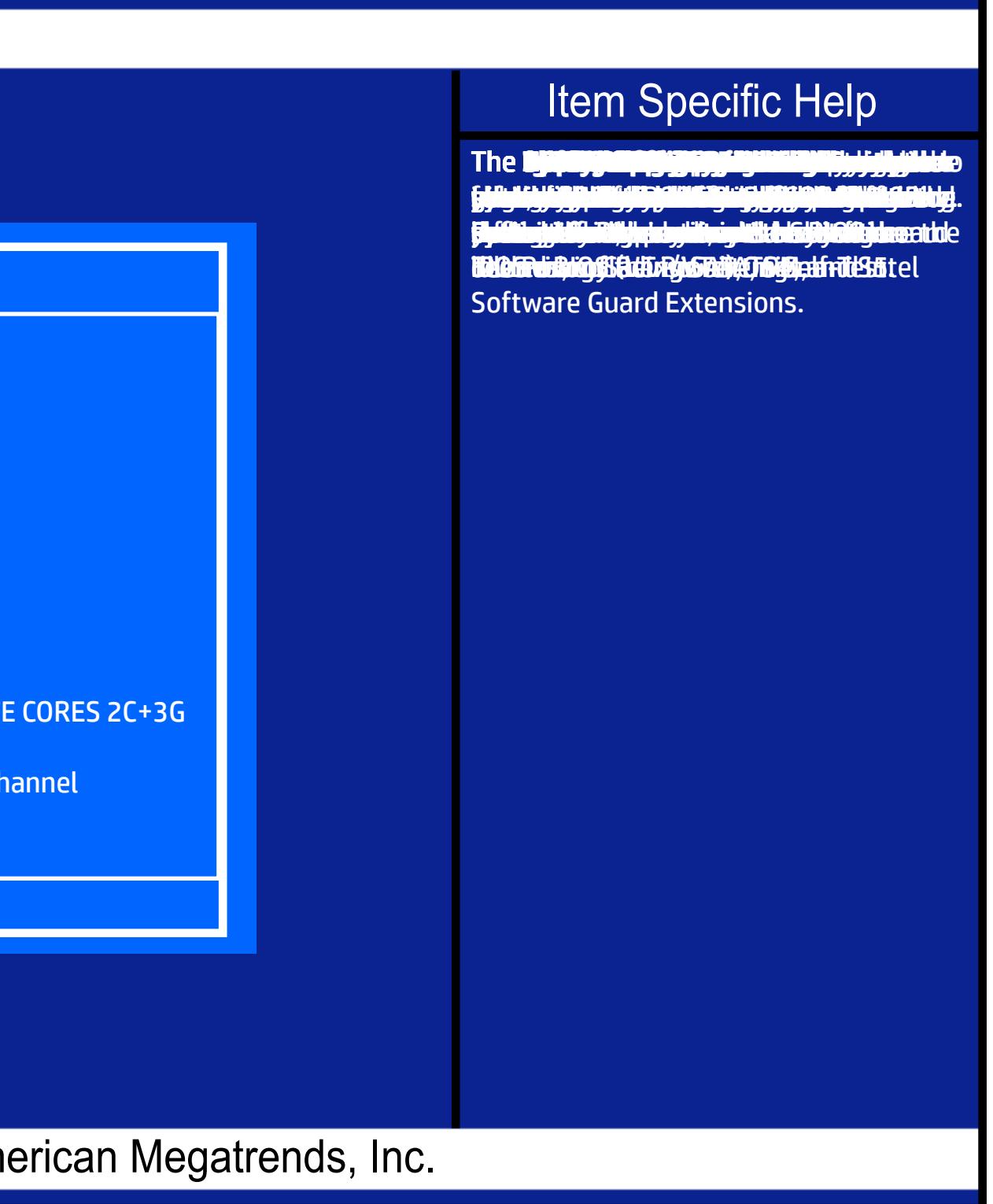